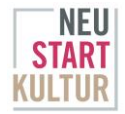

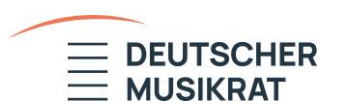

# **Kurzanleitung: Einreichung Verwendungsnachweis NEUSTART KULTUR-Förderprogramm**

**"Erhalt und Stärkung der Infrastruktur für Kultur in Deutschland · Freie Musikensembles"**

## **ZUGANG ZUM ONLINE-FORMULAR**

Wenn die zugesagte Fördersumme vollständig abgerufen oder dem Deutschen Musikrat von Ihnen mitgeteilt wird, dass Sie keine weiteren Mittel abrufen werden, senden wir Ihnen eine E-Mail mit einem Link für die Anmeldung zu unserem Online-Formular.

Über diesen bereitgestellten Link gelangen Sie auf die Anmeldeseite "Verwendungsnachweis für das Ensembleprogramm einreichen".

- Geben Sie die letzten drei Ziffern Ihrer Fördernummer sowie die E-Mail-Adresse ein, mit der Sie den Antrag gestellt haben.
- In der Regel handelt es sich um die E-Mail-Adresse, über die Sie auch den Link erhalten haben.
- Ihre Fördernummer finden Sie im Zuwendungsvertrag.

Nachdem Sie den Link angefordert haben, sollten Sie zeitnah eine weitere E-Mail erhalten. Diese beinhaltet den Zugangslink zur Eingabemaske des Online-Formulars für die Einreichung Ihres Verwendungsnachweises. Bitte kontrollieren Sie auch Ihren Spam-Ordner.

# **Hinweis:**

Es besteht die Möglichkeit, die ausgefüllten Informationen lokal in ihrem Browser zu speichern und die Bearbeitung später fortzusetzen.   

# **Wichtig:**

Zwischengespeicherte Verwendungsnachweise werden nicht an uns übermittelt. Die Zwischenspeicherung funktioniert nur, wenn Sie auf demselben Rechner mit demselben Browser weiterarbeiten. Je nach Datenschutzeinstellung Ihres Systems kann Ihnen diese Funktion nicht oder nur eingeschränkt zur Verfügung stehen.

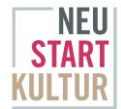

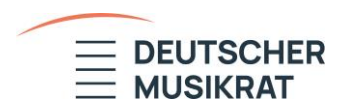

#### **1. DER SCHRIFTLICHE SACHBERICHT ZUR DURCHFÜHRUNG IHRES PROJEKTVORHABENS**

Der Sachbericht soll nachvollziehbar die Verwendung der Fördermittel darstellen, die Realisierung Ihres Projektvorhabens erläutern sowie künstlerische und administrative Abweichungen begründen. Auch von uns bereits genehmigte Projektänderungen sind hier aufzuführen.

Der Sachbericht unterteilt sich in zwei Punkte:

# **2. ZIELERREICHUNG DES PROJEKTES**

# **3. ÄNDERUNGEN ZUM PROJEKTANTRAG**

Sie können den schriftlichen Sachbericht in die weiß hinterlegten Textfelder eintragen. Beide Punkte sind in deutscher Sprache und in ganzen Sätzen auszufüllen und können jeweils maximal 5.000 Zeichen umfassen.

## **4. EINGEREICHTER FINANZIERUNGSPLAN**

Unter **Punkt 4** finden Sie den von Ihnen **eingereichten Finanzierungsplan zur Ansicht**. Diese grau hinterlegten Angaben dienen der Orientierung und können nicht geändert werden.

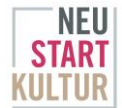

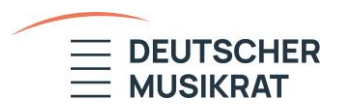

#### **5. DIE BELEGLISTE**

- Eingabemaske in tabellarischer Form für die Auflistung Ihrer Belege (max. 500 Belege)
- Anzugeben sind ausschließlich innerhalb des Projektes getätigte Ausgaben
- Falls im Zuwendungsvertrag eine **Vorsteuerabzugsberechtigung** festgehalten ist: ausschließlich **Nettobeträge** angeben.

Jede Ausgabe, die im Zusammenhang mit dem Projekt getätigt wurde, muss nachgewiesen werden können und den zuwendungsrechtlichen Vorgaben entsprechen.

In der **Belegliste** werden die wichtigsten Informationen zu jedem Beleg tabellarisch aufgeführt. Jede Belegnummer steht dabei für eine Ausgabe.

- Belege sind chronologisch einzureichen und entsprechend zu nummerieren.
- Ein Beleg stellt die getätigte Ausgabe nachvollziehbar dar.

Jeder Beleg enthält folgende Angaben:

- **Rechnungsdatum**
- **Zahlungsdatum**
- **Empfänger\*in der Zahlung** (z. B. eine Einzelperson oder eine Firma)
- **Grund der Zahlung** (Hier muss die Zahlung aufgeschlüsselt werden, insbesondere wenn sie sich aus mehreren Beträgen zusammensetzt. Beispielsweise muss die Zahlung eines Honorars über drei Produktionstage entsprechend aufgeschlüsselt sein. Bei Übernachtungen muss die Anzahl der Personen und Nächte erkennbar sein.)
- **Art der Ausgabe** (vorgegebene Auswahl)
- **Summe**

Nachweise der Belege im Original ggf. mit Erläuterungen, Vergabevermerken etc. sind aufzubewahren, zunächst jedoch nicht hochzuladen und erst nach Aufforderung einzureichen.

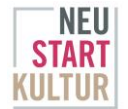

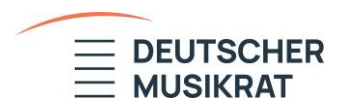

#### **VORLAGE**

Den zahlenmäßigen Nachweis können Sie vorbereiten, indem Sie die von uns bereitgestellte Vorlage in Form einer Exceltabelle ausfüllen und importieren. **Nutzen Sie hierzu ausschließlich die von uns bereitgestellte Vorlage.** Sie finden diese unterhalb der Belegliste in dem gelb unterlegten Bereich.

- Verändern Sie nicht die Formatierung.
- Die Vorlage muss als **.xls-Datei** abgespeichert werden.
- Exceltabellen, die nicht mit unserer Vorlage erstellt sind, können vom System nicht übernommen werden.
- Die Vorlage muss händisch ausgefüllt werden, da beim Einfügen von Angaben die Formatierung geändert wird.

#### **6. ANLAGEN OPTIONAL**

Unterlagen, die zu dem Projekt optional hochgeladen werden können: Programmhefte, Plakate, Booklets oder schriftliche Kommunikation. NICHT gemeint sind Rechnungen, Quittungen oder ähnliches.

#### **7. LINK ZU AUDIO-/VIDEOBEISPIELEN DES DURCHGEFÜHRTEN PROJEKTES (OPTIONAL)**

- z. B. Konzertmitschnitte, Probenmitschnitte, Berichterstattung oder eine andere Form der Dokumentation
- Bitte hinterlegen Sie keine Downloadlinks und achten Sie darauf, dass die Links öffentlich zugänglich und nicht zeitlich begrenzt sind.

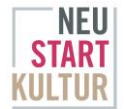

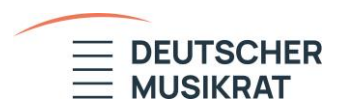

## **WIE GEHT ES WEITER?**

- Die Belegliste stellt den zahlenmäßigen Nachweis Ihres Projektvorhabens dar.
- Ihr Verwendungsnachweis wird durch die Mitarbeiter\*innen des Deutschen Musikrates kursorisch geprüft.
- Eine vertiefte Prüfung kann auf Nachfrage erfolgen.
- Bewahren Sie die Unterlagen zu Ihren Belegen sorgfältig auf (beispielsweise Dokumentation von Vergabeverfahren bei Dienstleistungen oder Anschaffungen über 1.000 €).
- Bei Bedarf müssen diese dem Deutschen Musikrat und anderen Prüfungsberechtigten zur Verfügung gestellt werden.

## **Eine ausführliche Anleitung zur Einreichung des Verwendungsnachweises finden Sie unter folgendem Link:**

<https://www.youtube.com/watch?v=7YzXndb8cbs&t=1s>